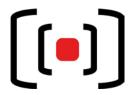

## Casino 1.802 + 1.812 Quick Start Guide Medientechnik

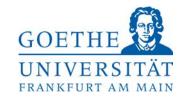

<u>Access to the seminar rooms:</u> If the room is locked, the keys may be obtained at the main reception (always open) in the IG Farben House. Microphones and adapters are also available there.

## Projection of the laptop image

- Connect the available cables to your laptop.
  - If you need adapters e.g. for Mac, you will get them at the IG Farben House reception
- Your Laptop has to send the image via the external output, e.g. using a
  - o Mac you must need to remove the adapter + cable and reconnect it.
  - Windows Laptop via the key combination Windows + P → Duplicate

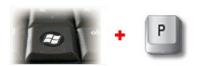

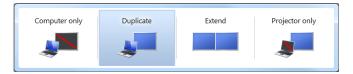

Your laptop signal via HDMI or VGA will be detected and the projector will start automatically.

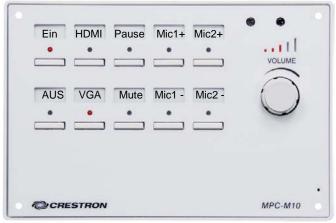

After changing your Laptop connection you can control the picture via the control panel on the wall:

## **HDMI** or **VGA**

<u>Audio:</u> By using the buttons **Mic1 / Mic2 +** or – you can adjust the volume of the 2 wireless microphones or the laptop sound and the main volume via the rotary control.

After your event, please switch off the lights and shut down the projector with the button AUS.

Help and support is available from the Medien Technik Team:

Phone: 069/798-36111

Mail: mt-support@uni-frankfurt.de

Please note that the Medien Technik Team is not responsible for inquiries or problems concerning electricity, furniture, air conditioners, login accounts, Internet, training equipment and Goethe cards.

Störungsannahme Casino: 069/798 – 35552

Goethe Veranstaltungs Service (GVS): 069/798 – 34555